## **VSEVEN** IFP Firmware Upgrades using USB

**The V7 IFP has two options for the firmware update with the downloaded file:**

## **IFP Power Button firmware update method:**

- 1. Extract the contents and move the folder "upgrade\_xxxx" to the root folder of a FAT formatted USB disk
- 2. Insert the USB Drive to the IFP front right USB port
- 3. Power off the IFP by holding down the power button for a few seconds
- 4. Push and hold the power button for at least 5 seconds until the button blinks red.

## **IFP Admin menu firmware update method:**

- 1. Extract the contents and move the folder "upgrade\_xxxx" to the root folder of a FAT formatted USB disk
- 2. Insert the USB Drive to the IFP front right USB port
- 3. "Input 1 3 7 9" from the IFP remote to bring up the Admin DEBUG MENU
- 4. Go to UPGRADE in the Admin Debug Menu, then choose "Upgrade All"
- 5. It can take as much as 10 minutes to complete the entire installation and reboot.

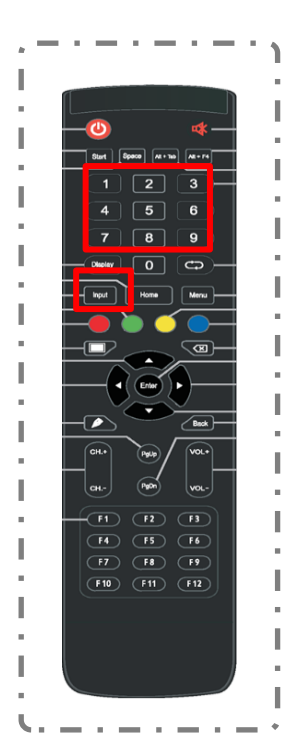

The firmware update usually takes 5-10 minutes and may reboot multiple times. Please wait to make sure the firmware update is complete before touching anything on the IFP or problems can occur.